As imaxes amosadas poden varias en cores e apariencia dependendo do deseño escollido en cada aula virtual, pero en todo caso as opcións estarán sempre presentes.

## Escoller/cambiar o editor de texto preferido

En tódalas caixas de texto (etiquetas, páxinas...) aparece un editor cunha serie de botóns para cambiar o texto. Por defecto, nas últimas versions, ven activado o editor chamado "Atto" pero tamén poderemos cambiar ó editor "tinyMCE".

O Editor tinyMCE, que é o que viña activado por defecto en anteriores versións, inclúe máis opcións (botóns) así como un menú contextual (botón dereito co rato sobre calquera elemento)

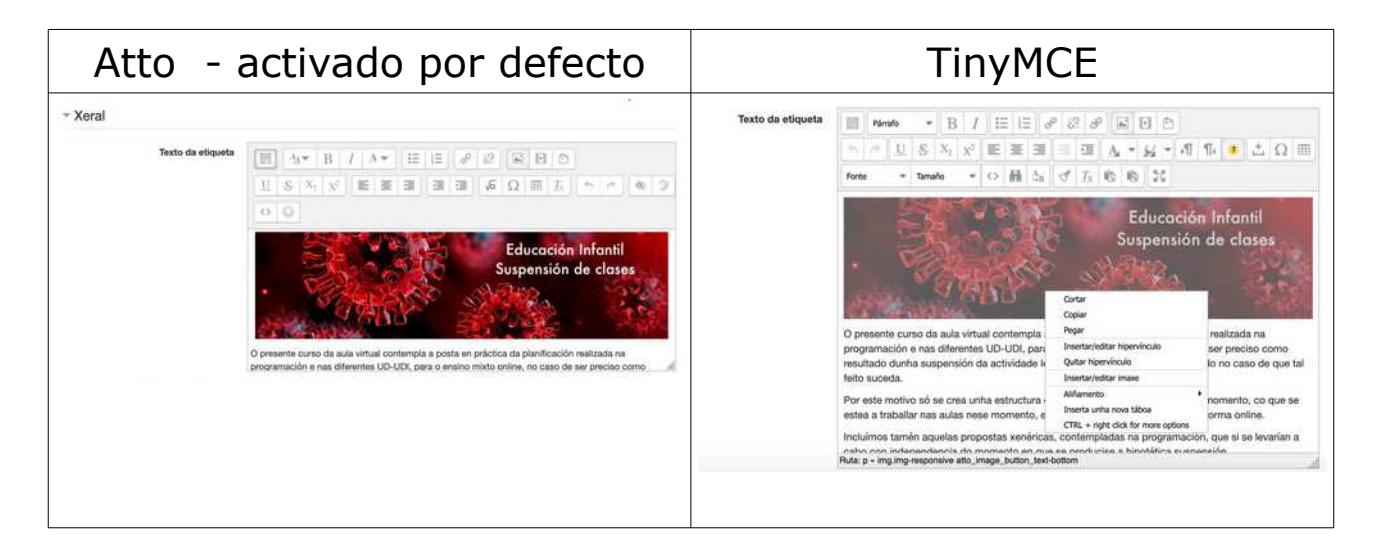

Cada usuario pode escoller/cambiar entre un e outro desde o seu perfil, en calquera momento

Tan só tes que entrar no apartado "preferencias" do teu perfil e unha vez dentro escoller "preferencias do editor".

| Inicio Aula Virtual Ceip Pedro A. Cerviño                                                                                                    |                                                                                                    |                                                                           | Oscar Abilleira Muñiz<br>ă.                                                                                    |                                                                                                    |
|----------------------------------------------------------------------------------------------------|----------------------------------------------------------------------------------------------------|---------------------------------------------------------------------------|----------------------------------------------------------------------------------------------------|----------------------------------------------------------------------------------------------------|
| Panel de control - Preferencias<br>NAVEGACIÓN<br>画面                                                                                                    | Óscar Abilleira Muñiz                                                                                                    |                                                                           |                                                                                                    | A miña área persoal<br><sup>2</sup> Portil<br><b>Ell</b> Cualificacións<br><b>Mensaxes</b><br><b>C</b> Preferencias |
| Panel de control<br>· Inicio do sitio                                                                                                    | Preferencias                                                                                                    |                                                                           |                                                                                                    | $\rightarrow$ Sair                                                                                                  |
| Paxinas do sitio                                                                                                    | Conta de usuario                                                                                                    | <b>Blogs</b>                                                              | Insignias                                                                                                    |                                                                                                    |
| Cs meus cursos<br>asinomixto el 20 21<br>19-20 - confinamento-T-El-1-2<br>19-20 - roto-do-dia<br>INFANTIL-propostas_sen_clase<br>19-26 algo contar maio et2<br>19-20 - tes algo que contar<br>4 robotica<br>robutica. 6<br>FORO-EQUIPO-B<br>PLANBE-FORO<br>$a$ Main | Editar o porfil<br>٠<br>Cambiar contrasinal<br>٠<br>Idioma preferido<br>٠<br>Preferencian do foro<br>٠<br>Preforencias do editor<br>Preferencias do curso<br>×.<br>Preferencias de calendario<br>٠<br>Preferencias de mensaxe<br>٠<br>Preferencias de natificación<br>٠ | · Preferencias de blog<br>· Blogs externos<br>· Rexistrar un biog externo | · Xestionar as insignias<br>Preferencias da Insignia<br>$\overline{\phantom{a}}$<br>· Configuración da mochila |                                                                                                    |
| <b>ADMINISTRACIÓN</b><br>田田<br>Administración do sitio                                                                                                    |                                                                                                    |                                                                           |                                                                                                    |                                                                                                    |

Páx 1 - GUÍA RÁPIDA - parte 4 – MOODLE – v1.0 – www.oscarabilleira.com

## Dentro poderás escoller ou ou outro editor.

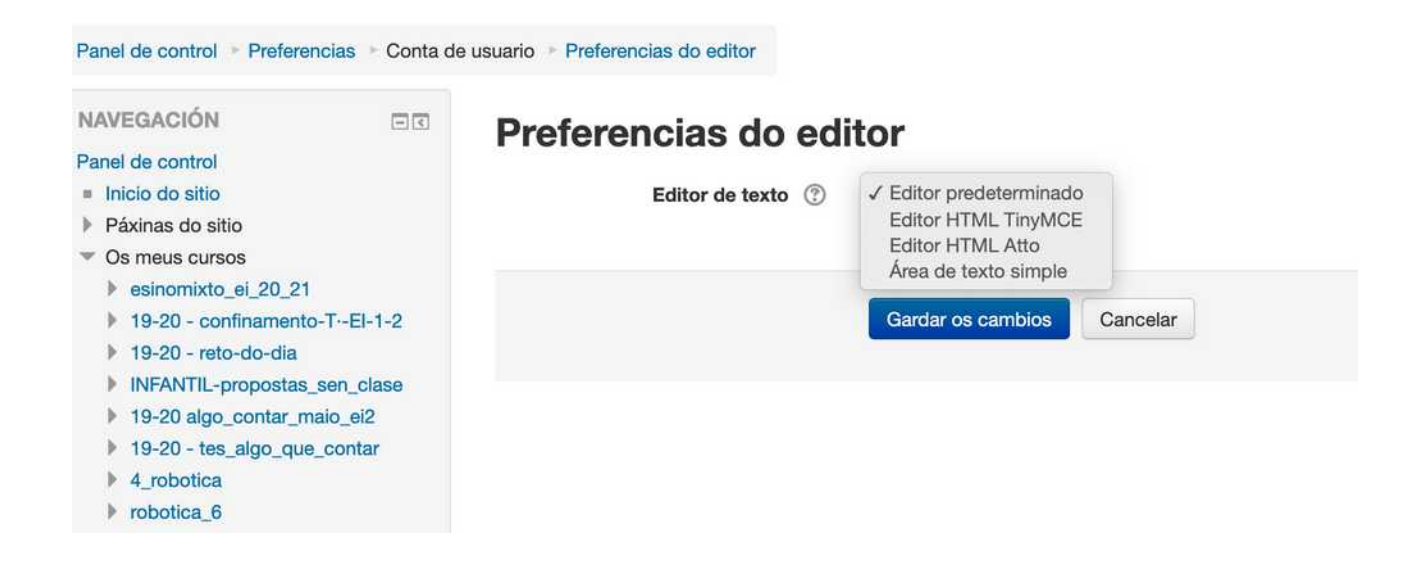

O administrador (ver guía rápida para administradores), pode controlar que botóns se amosan en cada editor, así como o editor que aparecerá escollido por defecto, antes de que o cambie o usuario.